هيئة الزكاة والضريبة والجمارك<br>Zakat,Tax and Customs Authority

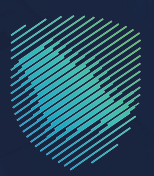

## دليل المستخدم **آللية تعديل بيانات التسجيل**

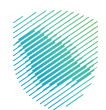

يوضـح هــذا الدليــل آليــة إجـراء تعديـلات علـى بيانـات التسـجيل فـي البوابـة الإلكترونيـة، بمـا في ذلك بيانـات المسـاهمين والبيانـات الماليـة.

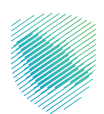

## **خطوات االستفادة من الخدمة**

- . الدخول إلى موقع هيئة الزكاة والضريبة والجمارك اإللكتروني: sa.gov.zatca://https/
	- . الضغط على »الخدمات اإللكترونية« من أعلى القائمة

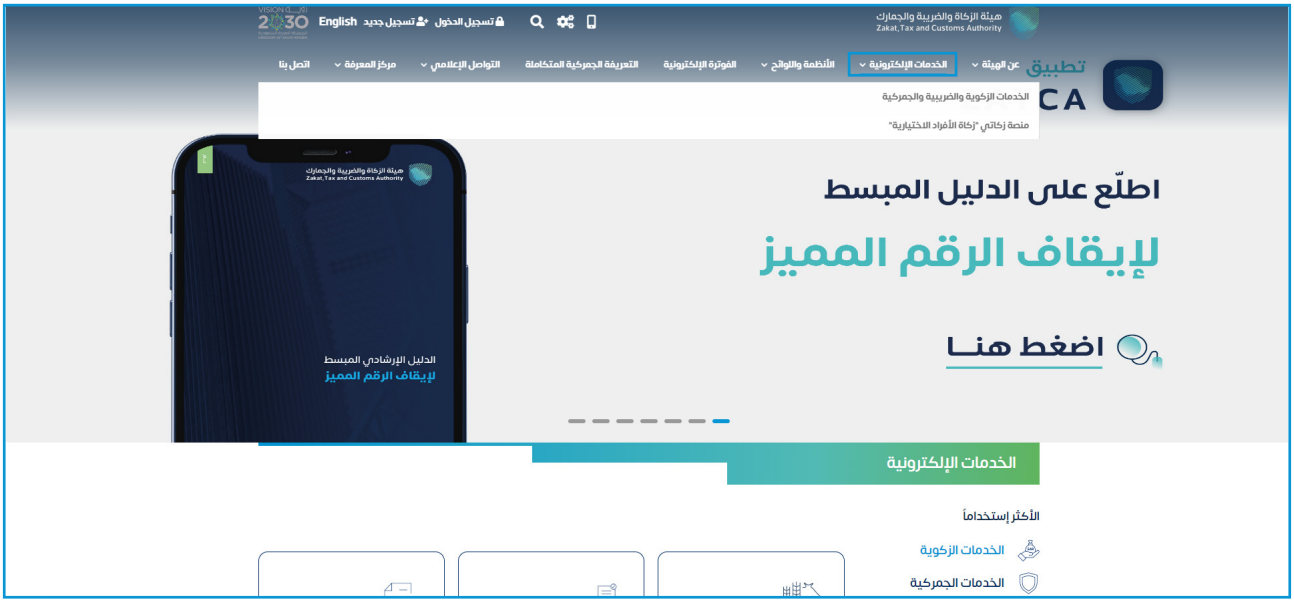

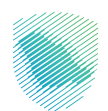

3. اختيار خدمة «تعديل بيانات التسجيل» من خلال الدخول للخدمة

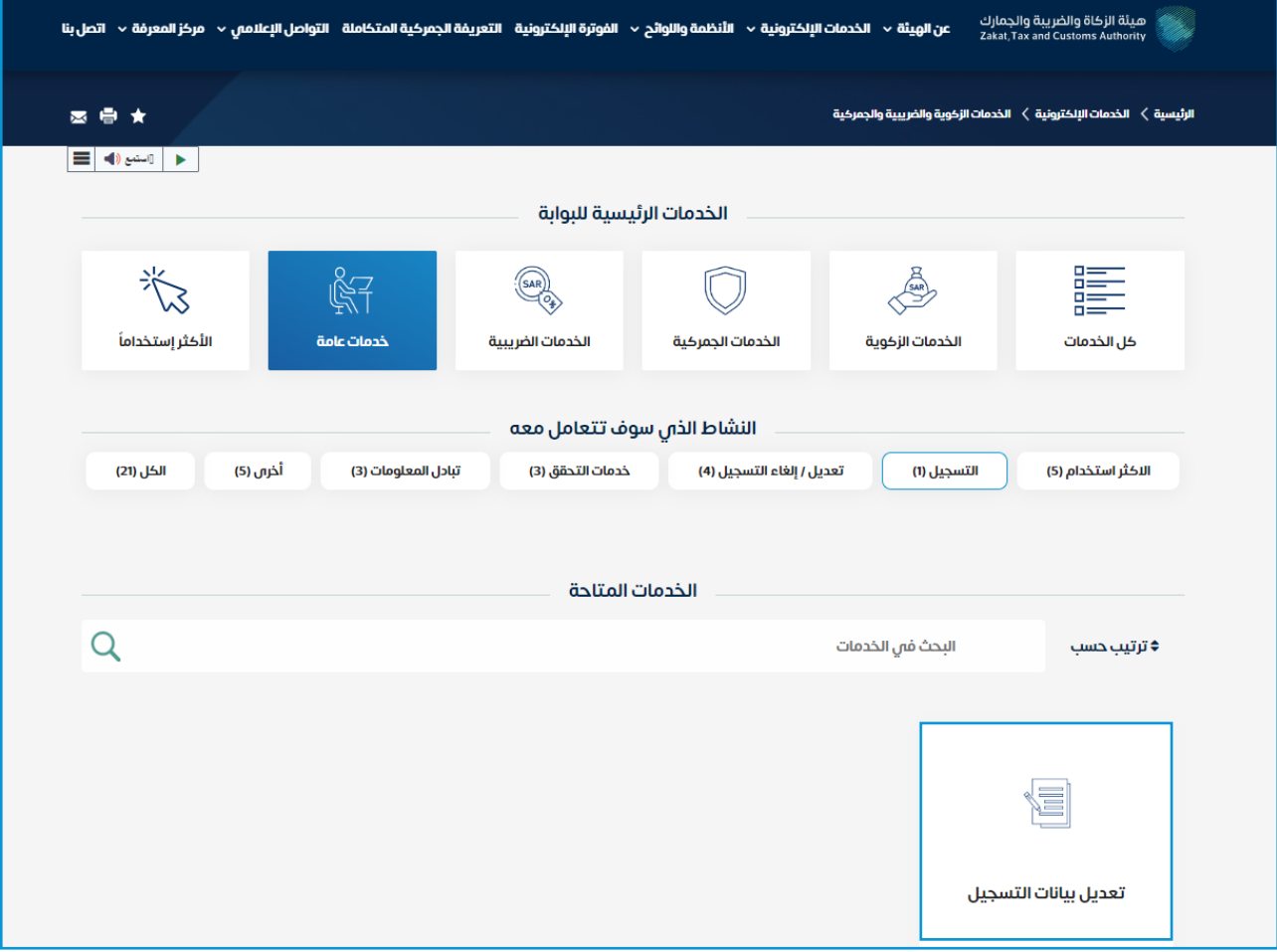

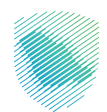

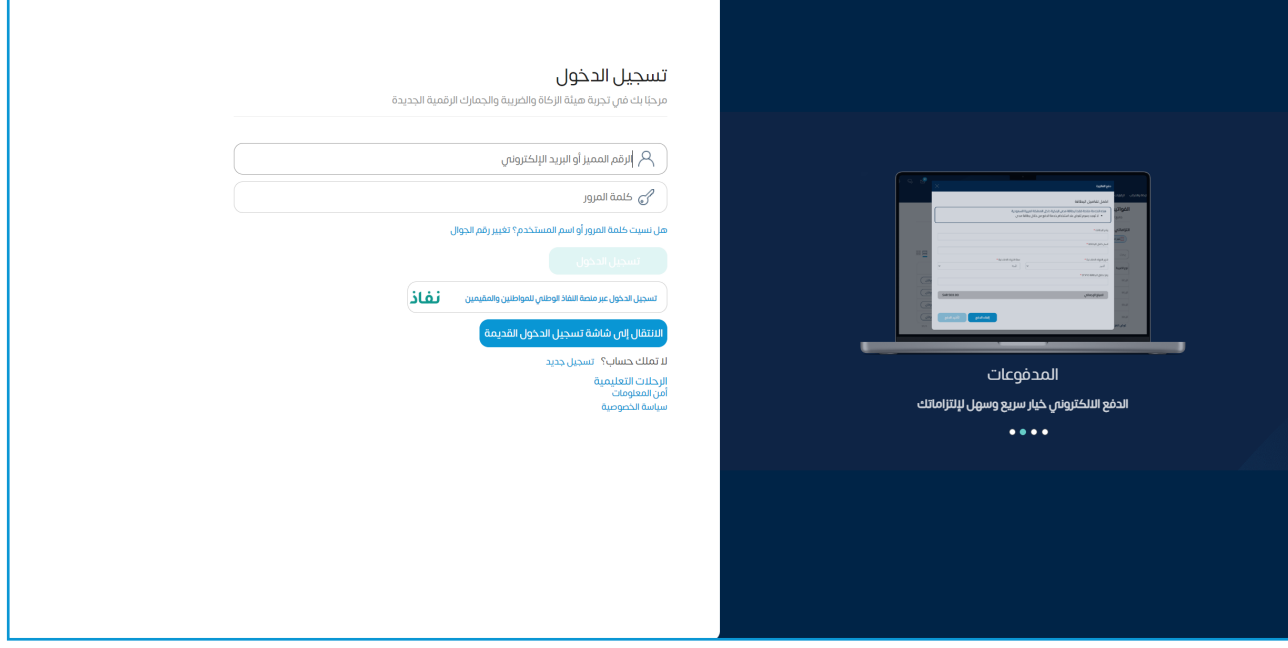

 . تسجيل الدخول بالرقم المميز أو البريد اإللكتروني، او نفاذ ثم إدخال كلمة المرور

 . قم بإدخال رمز التحقق المرسل من خالل الرسائل النصية على الجوال

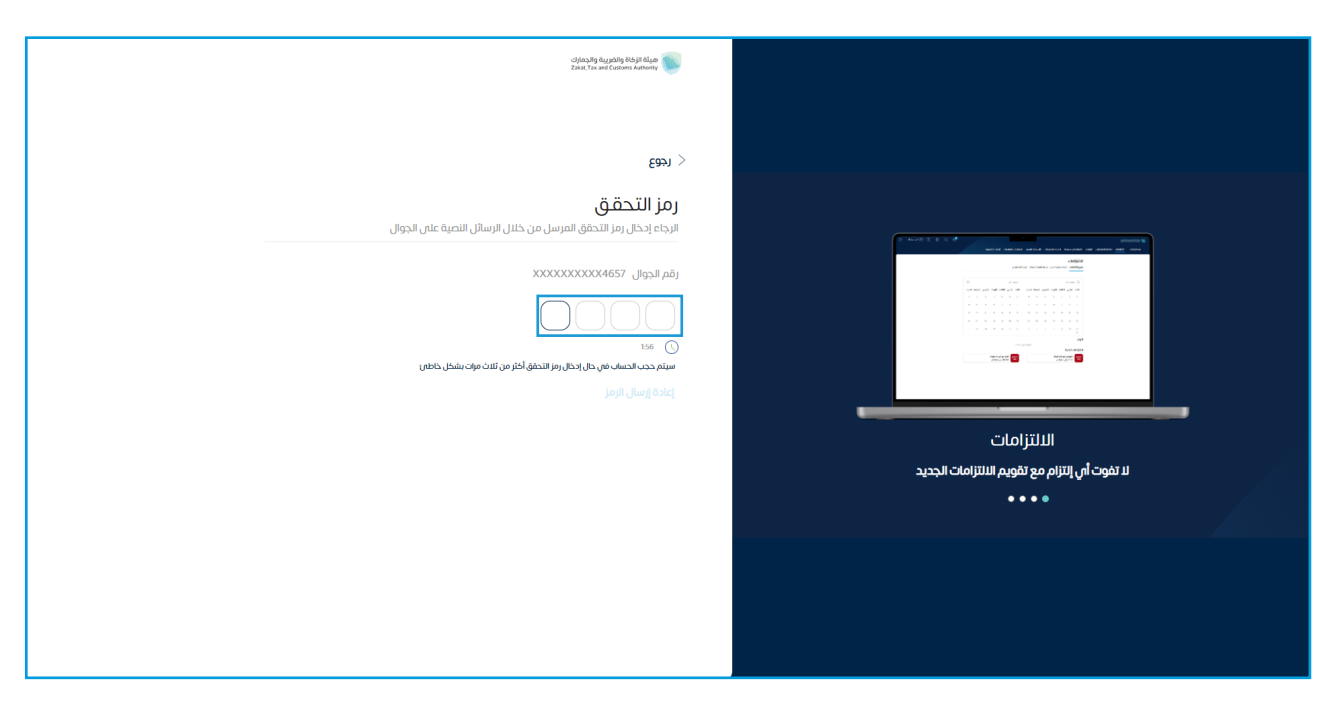

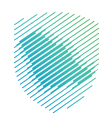

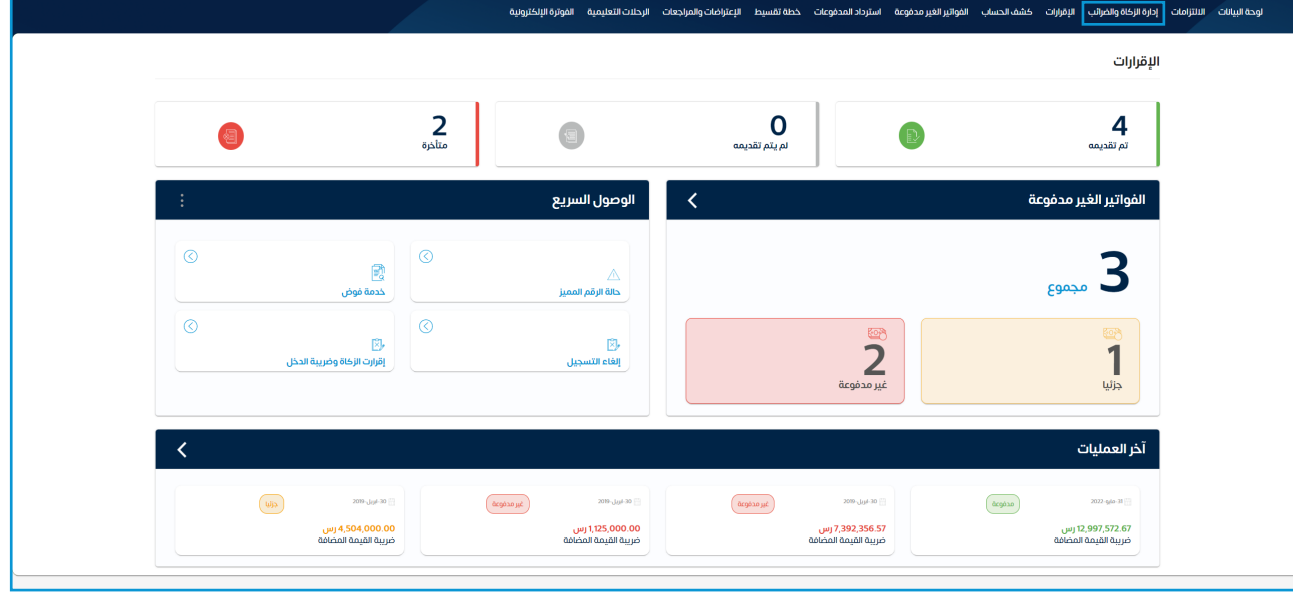

 . الضغط على »إدارة الزكاة والضرائب« من أعلى القائمة

 . اختيار »خدمات الزكاة وضريبة الدخل«

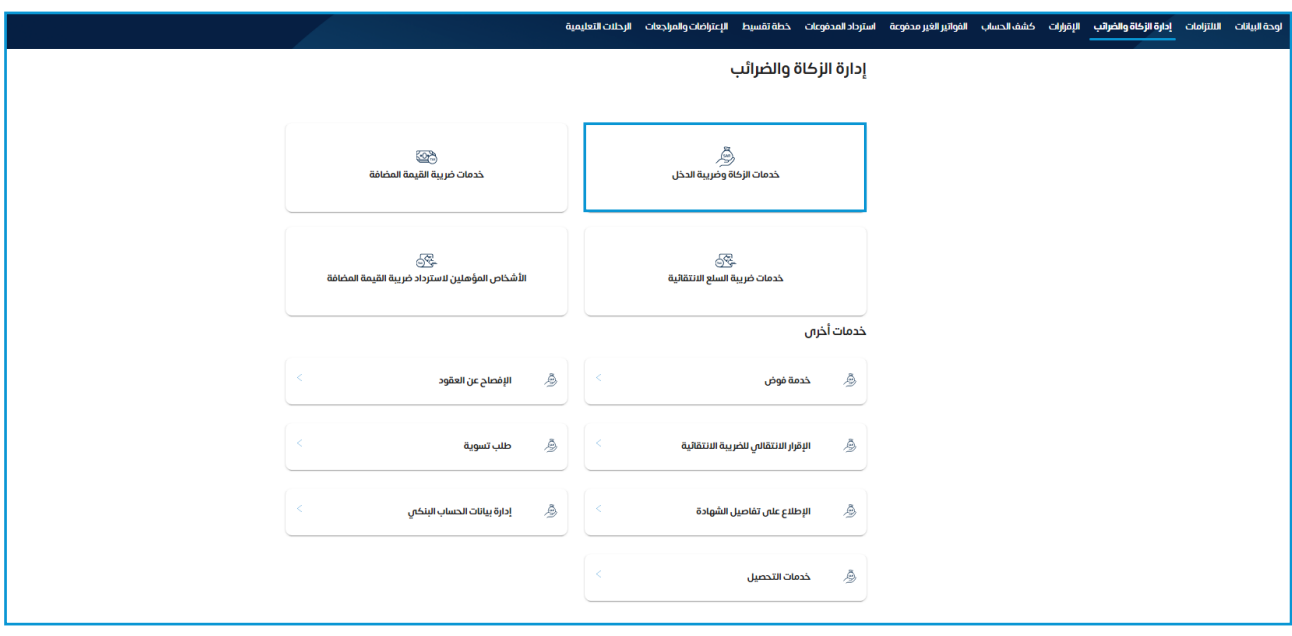

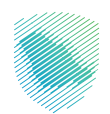

8. قم باختيار ( تحديث / إيقاف التسجيل )

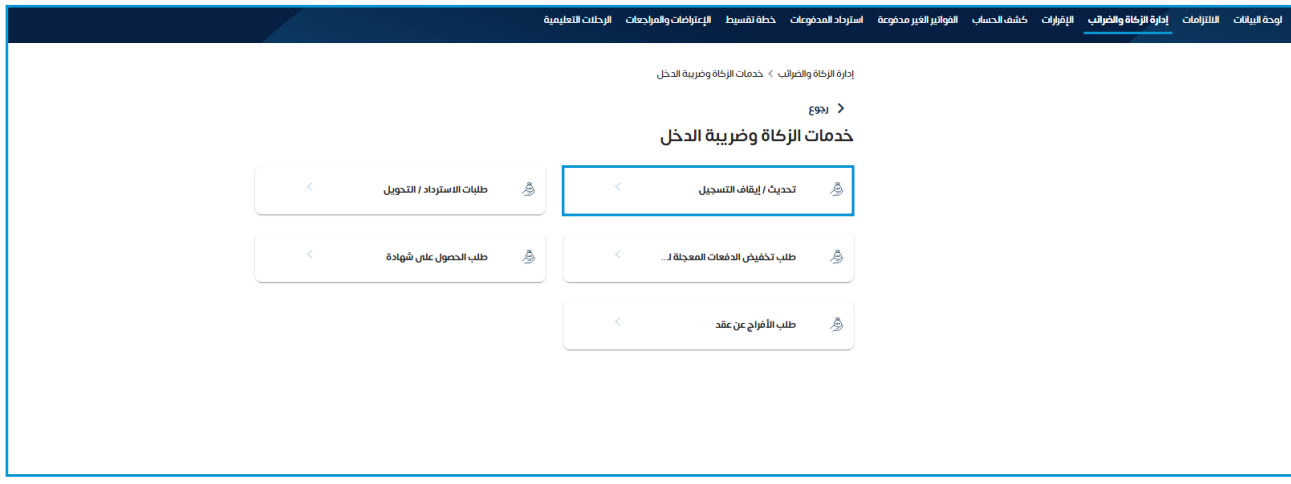

9. قم باختيار ( عرض / تعديل التفاصيل )

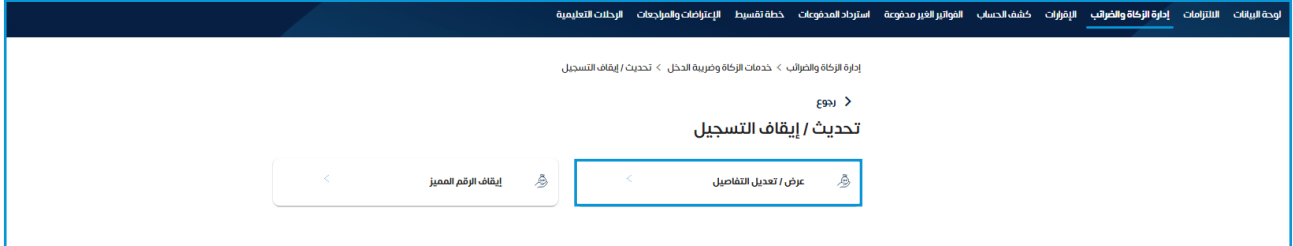

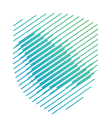

## 10.قم باختيار تعديل على قائمة البيانات المراد تعديلها

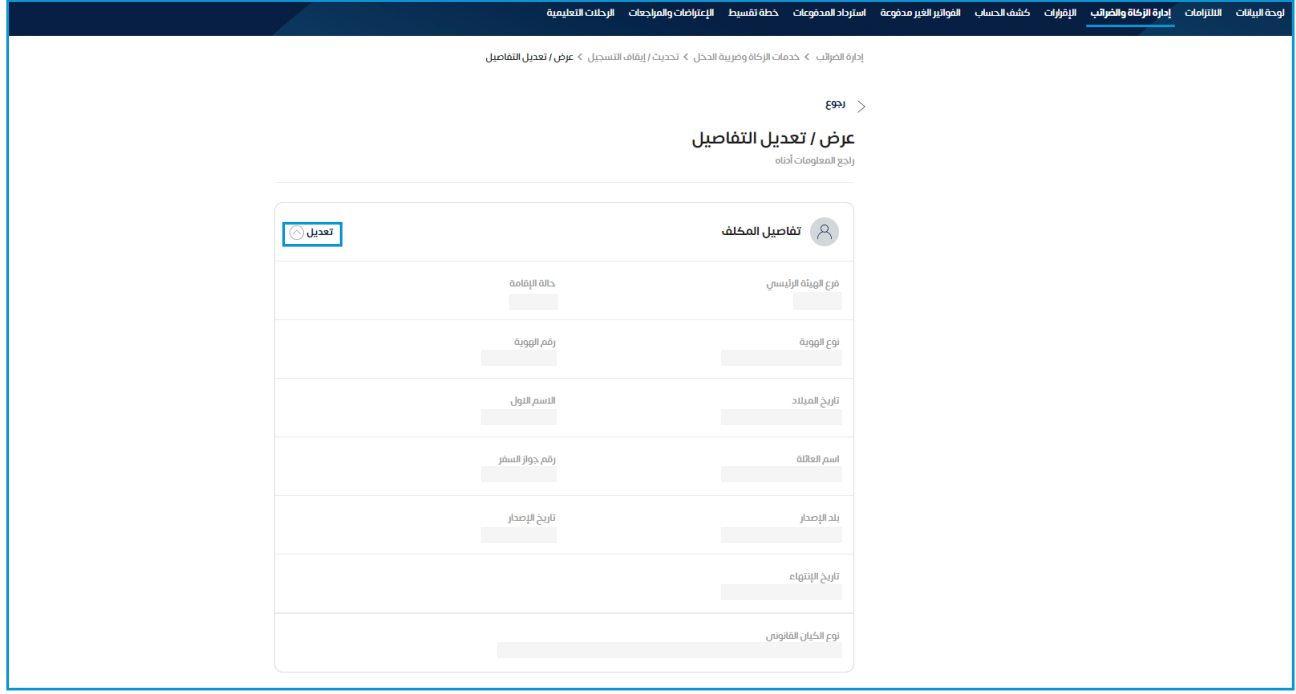

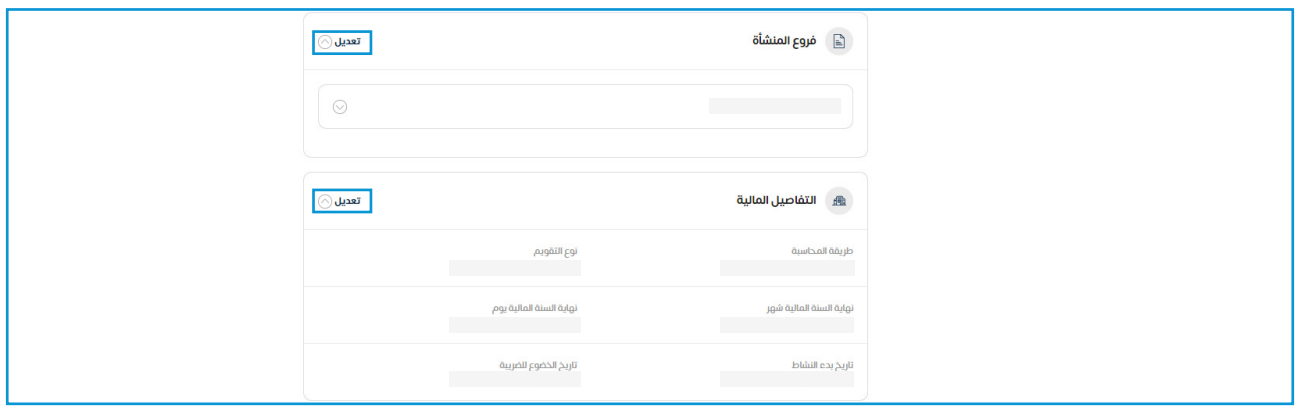

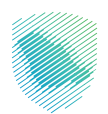

 11.قم بمراجعة ملخص التعديل ثم الموافقة على الشروط واالحكام, ثم الضغط على تأكيد

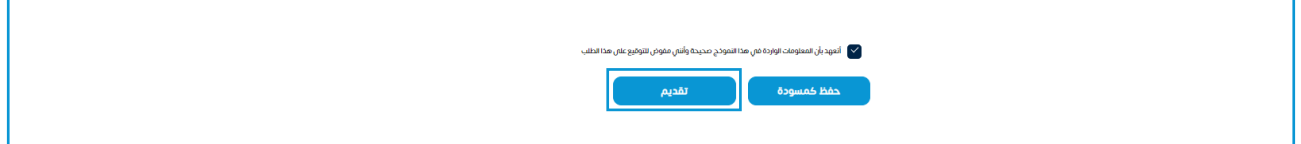

 12.سيظهر لك إشعار بتقديم الطلب في حال االنتهاء

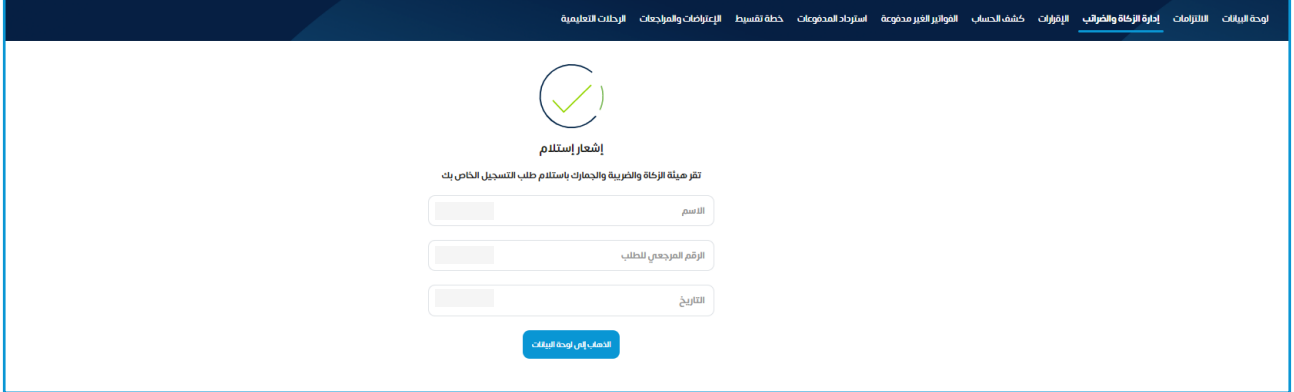

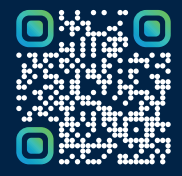

امسح هـــذا الكـود للاطّلاع علـــا آخر تحديث لهـذا المستند وكــافة المستندات المنشورة